## **58. CHECKLIST FOR IDENTIFYING AND CORRECTING ERRORS WITH PLURALS, POSSESSIVES, AND SPELLING**

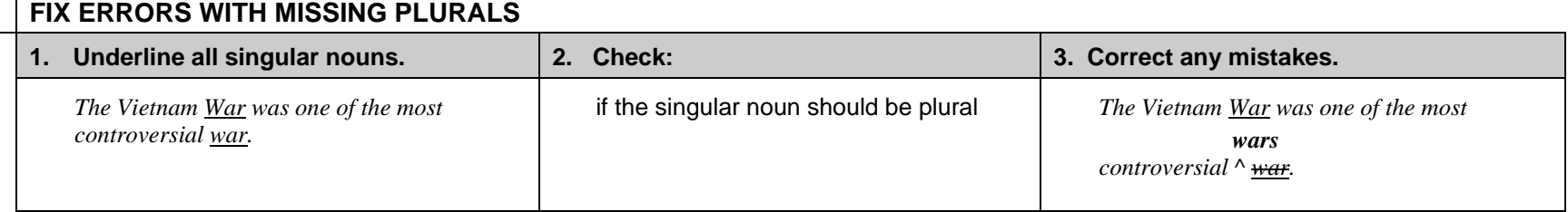

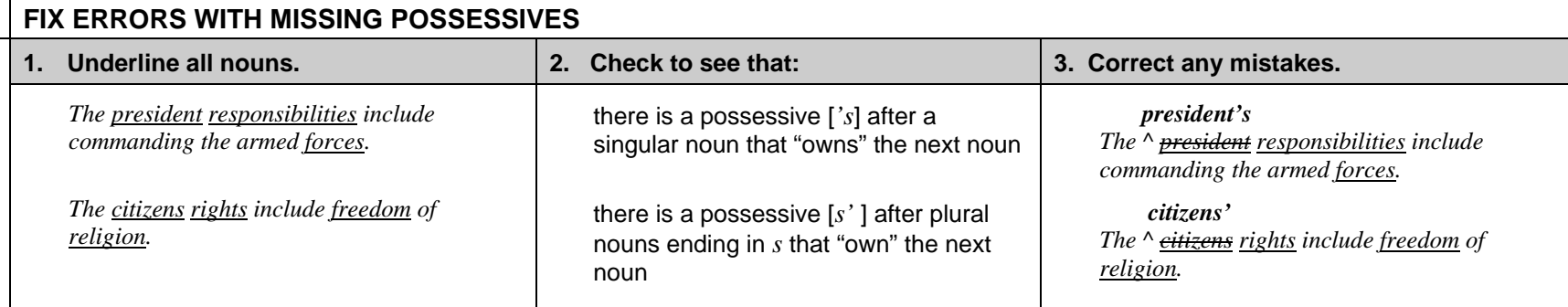

## **FIX ERRORS WITH SPELLING**

## **Use Spell Check.**

- Choose "Spelling and Grammar" from the "Tools" menu in Microsoft Word.
- Make any changes to words that are spelled incorrectly.
- Ask a tutor to show you how to use Spell Check if you have never used it before.

## **Search for and correct commonly confused words.**

- Use "Find" from the "Edit" menu in Microsoft Word to search for words such as *its, it's, their, they're, there* that are commonly confused (*its* = belonging to **vs.** *it's* = it is; *their* = belonging to **vs.** *they're* = they are **vs.** *there* = indicating place or introducing a sentence; *theirs* = belonging to **vs.** *there is* = there exists).
- Ask a tutor to show you how to use the "Find" command in Microsoft Word if you have never used it before.
- If you are not using a computer, just scan your paper for commonly confused words.